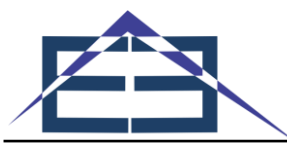

# *Augmented Reality* **Pengenalan Kompleks Perkantoran Kota Bagansiapiapi Berbasis** *Android*

## **Rini Khairani <sup>1</sup> , Luluk Elvitaria <sup>2</sup> , Salamun<sup>3</sup>**

1,2\*,3 Universitas Abdurrab, Pekanbaru, Indonesia <sup>1</sup>)[rini.khairani@student.univrab.ac.id,](mailto:1)rini.khairani@student.univrab.ac.id) <sup>2\*</sup>)[luluk.elvitaria@univrab.ac.id,](mailto:luluk.elvitaria@univrab.ac.id) <sup>3</sup>>[salamun@univrab.ac.id](mailto:salamun@univrab.ac.id) Email: <sup>2\*)</sup>[luluk.elvitaria@univrab.ac.id](mailto:luluk.elvitaria@univrab.ac.id)

**Abstrak**−Augmented Reality (AR) merupakan teknologi yang menggabungkan benda maya dua dimensi maupun tiga dimensi ke dalam sebuah lingkungan nyata lalu memproyeksikan benda-benda maya tersebut dalam waktu nyata. Augmented Reality (AR) dapat dimanfaatkan dalam berbagai bidang, salah satunya dapat digunakan untuk pengenalan gedung perkantoran. Kota Bagansiapiapi tumbuh dan berkembang dengan cepat, baik fisik wilayah perekonomian, sosial, budaya dan jumlah penduduk. Dengan sering berkembangnya kota Bagansiapiapi membangun beberapa gedung-gedung dan pusat perkantoran. Dengan semakin banyaknya gedung-gedung perkantoran harus pula diimbangi dengan fasilitas informasi gedung dan lokasi gedung, agar masyarakat umum dapat mengenalnya. Untuk mempermudah dalam mengenal gedung perkantoran dapat menerapkan teknologi Augmented Reality pengenalan gedung perkantoran kota Bagansiapiapi berbasis Android, sehingga mampu memberikan pengalaman baru yang menarik dan interaktif bagi masyarakat, karena objek gedung yang ditampilkan berupa objek tiga dimesi bukan lagi hanya gambar dua dimensinya saja.

**Kata Kunci:** *Augmented Reality,* 3d, Bagansiapiapi, gedung, perkantoran

**Abstract−**Augmented Reality (AR) is a technology that combines two-dimensional and three-dimensional virtual objects into a real environment and then projects these virtual objects in real time. Augmented Reality (AR) can be used in various fields, one of which can be used for the introduction of office buildings. The city of Bagansiapiapi grows and develops rapidly, both in terms of the physical, economic, social, cultural and population areas. With the frequent development, the city of Bagansiapiapi has built several buildings and office centers. With the increasing number of office buildings, it must also be balanced with building information facilities and building locations, so that the general public can get to know them. To make it easier to get to know office buildings, you can apply Augmented Reality technology to introduce Bagansiapiapi city office buildings based on Android, so that they can provide new experiences that are interesting and interactive for the community, because the building object displayed is a three-dimensional object, not just a two-dimensional image.

**Keywords**: Augmented Reality, 3d, Bagansiapiapi, buildings, offices

## **1. PENDAHULUAN**

Kota Bagansiapiapi merupakan ibu kota Kabupaten Rokan Hilir, Provinsi Riau. Wilayah Kabupaten Rokan Hilir berada pada posisi geografis yang sangat strategis yaitu di jalur pelayaran internasional Selat Malaka. Kota Bagansiapiapi sangat berkembang pesat, hal ini dapat dilihat pada kawasan pusat kota, dimana terjadinya peningkatan perkembangan fisik kota, pemanfaatan ruang kota maupun aktifitas-aktifitas kota seperti pada sektor perdagangan, pemerintahan, pemukiman dan juga perkantoran. Seiring banyaknya gedung perkantoran harus pula diimbangi dengan fasilitas informasi dan pula masyarakat sering menemui kesulitan dalam hal nama gedung dan letaknya [1].

Seiring banyaknya gedung perkantoran harus pula diimbangi dengan fasilitas informasi dan pula masyarakat sering menemui kesulitan dalam hal nama gedung dan letaknya. Hal ini disebabkan kurangnya sosialisasi serta petunjuk mengenai tata letak gedung yang berada dalam kompleks perkantoran tersebut. Inilah yang mendasari penulis membuat karya dengan judul "*Augmented Reality* **Pengenalan Kompleks Perkantoran Kota Bagansiapiapi Berbasis** *Android".* Metode yang akan ditempuh yaitu *image tracking* dengan mengimplementasikan teknologi *Augmented Reality* pada *platform Android* yang sangat populer pada masa kini. Penggunaan kamera *Android* yang dimanfaatkan sebagai Pengenalan Pola *(Pattern Recognition)* dan menampilkan objek virtual berupa gedung-gedung kantor serta beberapa objek lainnya. Diharapkan informasi yang disajikan dapat terlihat menarik dan informatif serta dapat mempermudah pengguna dalam mendapatkan informasi.

*Augmented Reality* adalah sebuah teknologi yang menggabungkan benda maya dua dimensi maupun tiga dimensi ke dalam sebuah lingkungan nyata lalu memproyeksikan benda-benda maya tersebut dalam waktu nyata (*real time*). *Augmented Reality* dapat juga didefinisikan sebagai teknologi yang mampu menggabungkan objek maya dalam dua dimensi dan tiga dimensi ke dalam sebuah lingkungan nyata, kemudian memproyeksikan objek-objek tersebut secara *real time. Augmented Reality* menggabungkan dunia nyata dengan dunia virtual. *Augmented Reality* hanya menambahkan serta melengkapi kenyataan berbeda dengan realitas maya yang menggantikan kenyataan sepenuhnya [2].

Kantor berasal dari bahasa Belanda yaitu *Kantoor* yang artinya ruangan tempat bekerja, tempat instansi dan lain-lain. Lalu jika dalam bahasa Inggris berasal dari kata *Office* yang artinya tempat untuk memberikan pelayanan, ruang tempat bekerja ataupun posisi. Pengertian tentang kantor dibagi kedalam dua bagian yang diantaranya arti secara dinamis dan secara statistis. Arti kantor secara dinamis yaitu merupakan proses-proses dalam penyelenggaraan kegiatan seperti pengumpulan, pencatatan, pengolohan, penyimpanan maupun pendistribusian data [3].

*Android* menyediakan *platform* terbuka bagi para pengembang dalam menciptakan aplikasi mereka sendiri untuk digunakan oleh bermacam peranti bergerak Android adalah *platform* yang sangat lengkap baik itu Sistem Operasinya, Aplikasi dan *Tool* Pengembangan, Market aplikasi Android serta dukungan yang sangat tinggi dari komunitas *Open Source* di dunia, sehingga Android terus berkembang pesat baik dari segi teknologi maupun dari segi jumlah *device* yang ada didunia [4]

*Android* dirintis pada bulan Oktober 2003 oleh Andy Rubin, Rice Miner, Nick Sears, dan Chris White di bawah sebuah perusahaan bernama *Android Inc* di Palo Antom, California, sebelum akhirnya diakusisi oleh *Google* pada tahun 2005. Tujuan *platform* yang satu ini adalah untuk mengembangkan sebuah *system* operasi yang lebih canggih bagi kinerja sebuah camera digital. Namun keberadaan pasar global mengubah arus Andy dan kawan-kawan untuk membawa *Android Inc* beralih fungsi sebagai perusahaan yang bergerak pada pengembangan *system* operasi *smartphone*. Keputusan tersebut ternyata benar-benar membuahkan hasil. Terbukti, *Android* dapat menyaingi pendahulunya, yaitu *Symbian* dan *Windows Mobile* dalam *industry platform smartphone* bersekala global. [5]

Blender adalah *software* untuk membuat *modelling, rigging, rendering*, dan animasi 3D bersifat gratis *open source.* Blender mendukung seluruh alur kerja 3D seperti *modeling, rigging,* animasi, simulasi*, rendering*, *compositing* dan *motion tracking*, bahkan pengeditan video dan pembuatan *game*. Digunakan untuk dikembangkan secara komersial, tetapi sekarang dirilis di bawah GPL (*General Public License*) [6]

*Vuforia* adalah *Augmented Reality Software Development Kit* (SDK) untuk perangkat mobile yang memungkinkan pembuatan aplikasi *Augmented Reality*. Dulunya lebih dikenal dengan QCAR (*Qualcomm Company Augmentend Reality*). *Vuforia* menggunakan teknologi *Computer Vision* untuk mengenali dan melacak gambar target (Target *Image*) dan objek 3D sederhana, seperti kotak, secara *real time.* [7], [8]

*Unity* adalah game *engine* yang telah berevolusi menjadi IDE*/ rapid development tool. Game engine*  adalah sekumpulan kode dan digunakan untuk membuat fungsi untuk *game*, terutama hukum fisik *game*, seperti *rendering, lighting,* fungsi kamera dasar, dan lain-lain. *Unity* juga merupakan *game engine* yang *crosscompatible* yang dapat menjadi jembatan antara kode yang dibuat dengan perangkat yang ingin di pasang, membentuk aplikasi *game*, mengompres semua *asset* yang ada dan mengubah semua formatnya sesuai dengan kebutuhan *platform.*[9], [10]

## **2. METODE PENELITIAN**

Dalam melakukan penelitian, salah satu langkah yang penting ialah membuat Kerangka pemikiran. Kerangka pemikiran adalah suatu strategi untuk mencapai tujuan penelitian yang telah ditetapkan dan berperan sebagai pedoman atau penuntun peneliti pada seluruh proses penelitian.

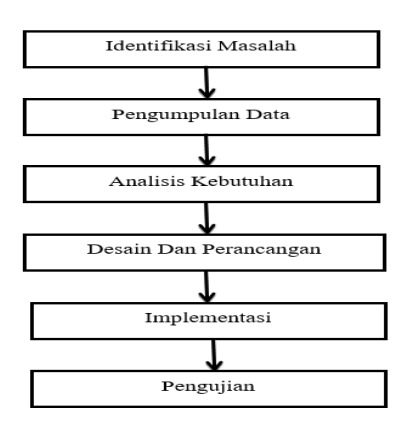

**Gambar 1.** Kerangka Penelitian

1. Identifikasi Masalah menentukan batasan masalah yang diteliti, sehingga memiliki kosistensi yang terarah, dan tercapainya tujuan dari penelitian ini.

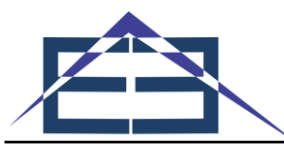

- 2. Pengumpulan data dilakukan untuk peneliti mencari dan mempelajari sumber-sumber pengetahuan berupa buku-buku, jurnal penelitian, dan sumber pustaka otenik lainya yang berkaitan dengan penelitian.
- 3. Wawancara wawancara di lakukan kepada kepada bapak Syafrizal selaku karyawan di Dinas Perhubungan kota Bagansiapiapi.
- 4. Desain dan Perancangan sistem dilakukan untuk mendesain rancangan bentuk tampilan antarmuka, Perancangan Program ini akan dilakukan perancangan program, Perancangan sistem dilakukan setelah mendapat gambaran dengan jelas apa yang harus dikerjakan.
- 5. Implementasi merupakan bentuk dari pada *Augmented Reality* yang akan dibuat, dimana ini merupakan tahapan paling menentukan akan keberhasilan *Augmented Reality* pengenalan kompleks perkantoran Bagansiapiapi berbasis *android* yang telah dirancang sebelumnya.
- 6. pengujian dengan *Black Box,* pengujian dengan melihat ke dalam modul untuk meneliti kodekode program yang ada, dan menganalisis apakah ada kesalahan atau tidak. Ada beberapa cara dalam melakukan pengujian blackbox salah satunya dengan teknik Equivalence partitions merupakan pengujian berdasarkan masukan data pada tiap formyang ada pada sistem , tiap menu masukan akan dilakukan pengujian dan di kelompokan berdasarkan fungsinya baik itu valid maupun tidak valid.

## **3. HASIL DAN PEMBAHASAN**

## **3.1 Flowchart Aplikasi**

Analisa sistem yang berjalan digunakan untuk memudahkan dalam melakukan pembuatan aplikasi yang detail, disamping itu juga memberikan gambaran tentang informasi apa saja yang dapat dihasilkan oleh sistem yang dirancang tersebut.

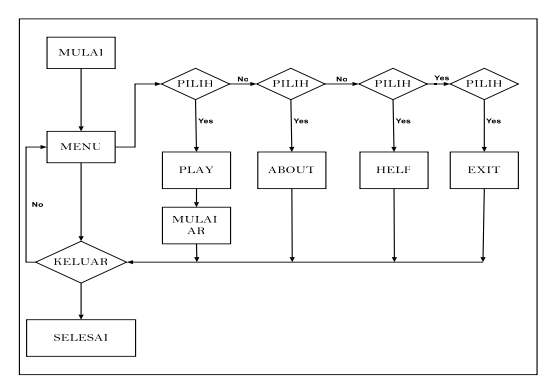

**Gambar 2.** *Flowchart* Aplikasi

#### **3.2 Implementasi**

**1.** Halaman *intro* adalah *frame intro*, untuk menampilkan logo Universitas Abdurrab Pekanbaru. Tampilan halaman *intro* dapat dilihat sebagai berikut:

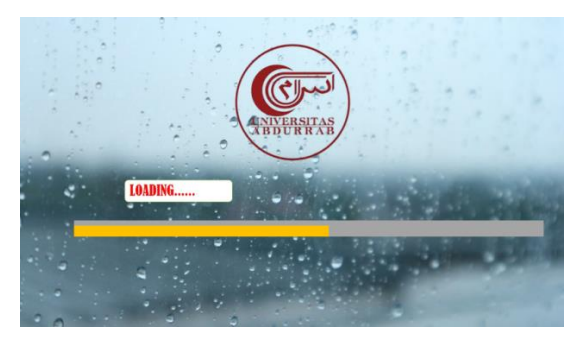

**Gambar 3.** Tampilan Halaman Intro

**2.** Tampilan menu utama terdapat beberapa *button* menu yaitu menu bagan, menu *about*, menu *help* dan ada tombol *sound* dipojok kiri atas untuk menghidupkan dan mematikan *backsound* aplikasi*,* Tampilan halaman utama dapat dilihat sebagai berikut.

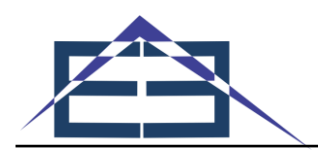

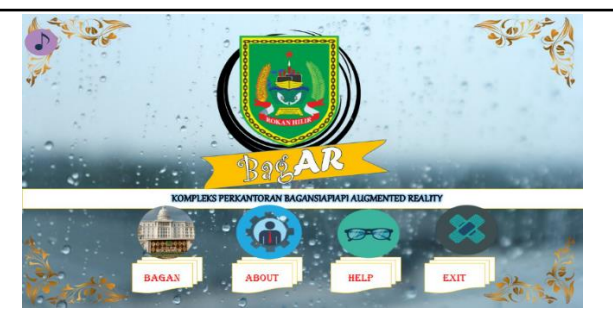

**Gambar 4**. Tampilan Halaman Menu Utama.

Pada tampilan menu bagan akan muncul tampilan denah dari kompleks perkantoran kota Baganiapiapi, terdapat dua buah *button* menu yaitu menu *play* dan menu unduh*.* Ada tombol *button Close* untuk menutup tampilan menu bagan dan kembali ke menu utama. Tampilan halaman utama *Bagan* dapat dilihat sebagai berikut:

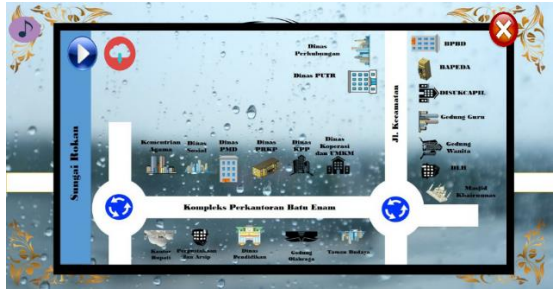

**Gambar 5.** Tampilan Halaman Menu Bagan.

Pada tampilan menu *play* terdapat beberapa pengaturan:

a. Sebelum menjalankan *Augmented Reality*, unduh terlebih dahulu marker yang ada pada menu unduh. Kemudian arahkan kamera pada marker yang telah diunduh tersebut.

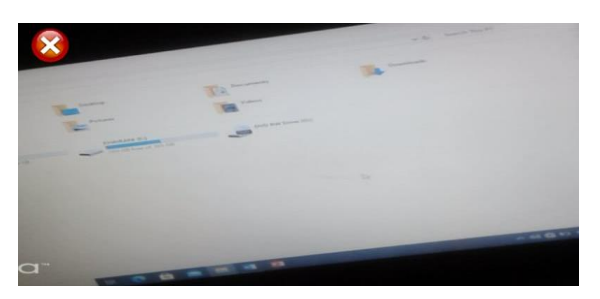

**Gambar 6.** Arahkan Kamera Pada Marker.

b. Setelah kamera diarahkan pada marker maka akan mucul objek 3D, keterangan dan *button* info yang berfungsi menjelaskan tentang objek 3D tersebut. Lakukan hal sama untuk semua marker yang ada.

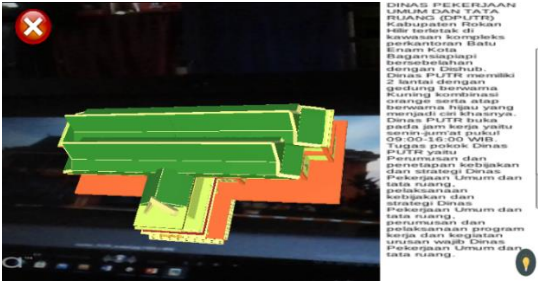

**Gambar 7.** Muncul Objek 3D dan Keterangannya.

**3.** Pada tampilan menu unduh terdapat beberapa pilihan marker yang akan di unduh, klik marker tersebut dan *screenshoot* gambar marker pada layar ponsel. Tampilan menu *unduh* sebagai berikut.

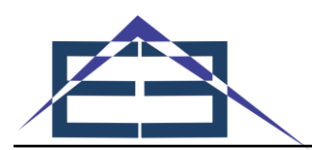

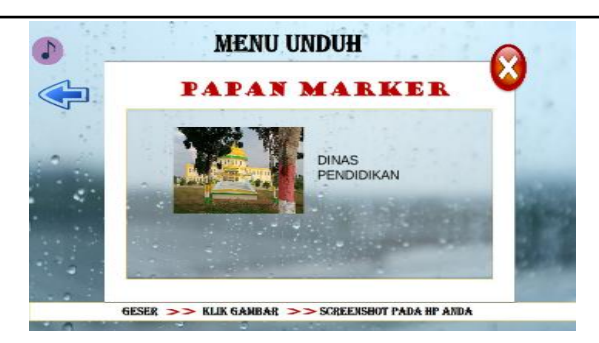

**Gambar 8.**Tampilan Halaman Unduh

**4.** Berikut ini adalah tampilan dari menu *about*.

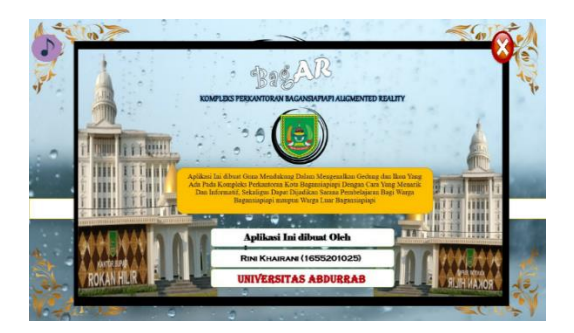

**Gambar 9.** Tampilan Halaman *About.*

**5.** Berikut ini adalah tampilan dari menu *help*.

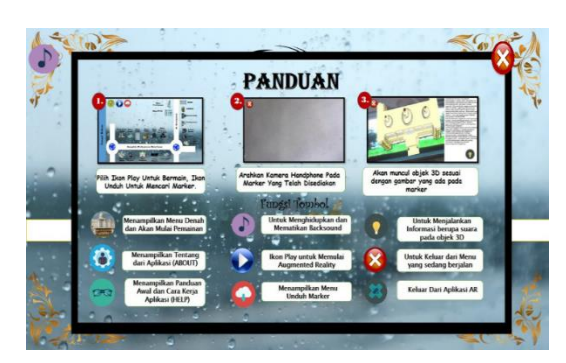

**Gambar 10.** Tampilan Halaman *Help*

**Tabel 1.** Pengujian *Black Box* "Aplikasi *Augmented Reality*"

| No                          | Skenario     | <b>Test Case</b>                                                                                                    | <b>Harapan</b>                                                 | Hasil              |
|-----------------------------|--------------|----------------------------------------------------------------------------------------------------|----------------------------------------------------------------|--------------------|
| 1                           | Tombol       | Tombol bagan<br>Tombo About<br>Tombol Help<br>Tombol Play<br>Tombol Download<br>Tombol <i>Back</i><br>Tombol <i>Exit/Ouit</i> | Tombol berjalan sesuai<br>dengan fungsinya.                    | <b>Berhasil</b>    |
| $\mathcal{D}_{\mathcal{L}}$ | Jarak kamera | Mengukur jarak kamera<br>dengan marker                                                                                        | Kamera dapat mendeteksi<br>marker dan menampilkan<br>objek 3d. | Berhasil           |
| 3                           | Sudut        | Mengukur<br>kamera<br>dengan<br>marker<br>dari<br>berbagai sudut                                                              | Kamera dapat mendeteksi<br>marker dan menampilkan<br>objek 3d  | <b>Berhasil</b>    |
| 4                           | Pencahayaan  | Mengukur dengan<br>intensitas cahaya gelap.                                                                                   | Kamera dapat mendeteksi<br>marker dan menampilkan              | Kurang<br>berhasil |

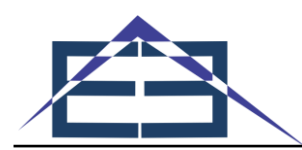

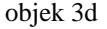

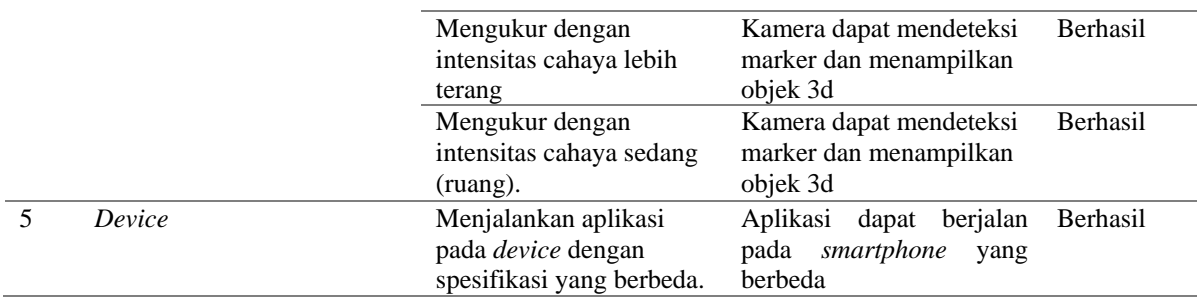

Tabel 1 hasil uji *black box* berupa pengujian aplikasi *Augmented Reality*. Dalam pengujian ini tombol, *design*, tampilan background dan lainnya sudah memenuhi kriteria dari aplikasi yang diharapkan.

- Tabel 2 hasil uji coba menggunakan 3 buah *Device* yang berbeda dapat disimpulkan bahwa pada ;
- a. Samsung Galaxy J1 Ace dengan versi 5.1.1 (*Lollipop*), RAM 2 GB berhasil dijalankan dengan baik pada *Smartphone Android.*
- b. Vivo Y71 dengan versi 8.1 (*Oreo*), RAM 3 GB berhasil dijalankan dengan baik pada *Smartphone Android*
- c. Samsung Galaxy A10 dengan versi 9.0 (*Pie*), RAM 2 GB berhasil dijalankan dengan baik pada *Smartphone Android*

| N <sub>0</sub> | Merk Hp               | Versi                     | <b>RAM</b> | <b>Hasil</b>    |
|----------------|-----------------------|---------------------------|------------|-----------------|
|                | Samsung Galaxy J1 ace | $5.1$ ( <i>Lollipop</i> ) | 2 GB       | <b>Berhasil</b> |
| ∍              | Vivo Y71              | 8.1 ( <i>Oreo</i> )       | 3 GB       | <b>Berhasil</b> |
| 3              | Samsung Galaxy A10    | 9.0 (Pie)                 | 2 GB       | <b>Berhasil</b> |

**Tabel 2.** Pengujian Dengan *Device* Berbeda

## **4. KESIMPULAN**

Dari penelitian dan pembahasan *Augmented Reality* ini, penulis dapat mengambil beberapa kesimpulan antara lain, *augmented reality* pengenalan kompleks perkantoran kota Bagansiapiapi adalah aplikasi edukatif yang dapat digunakan sebagai metode pengenalan kepada masyarakat karena layak digunakan atau di implementasikan. *Augmented reality* ini menggunakan aplikasi yang dibuat menggunakan *Unity* 3D dan *Blender*  3D. *Augmented Reality* pengenalan kompleks perkantoran kota Bagansiapiapi ini diuji dengan menggunakan metode pengujian *Black Box Testing* dengan hasil yang sangat bagus. Ketika diujicoba menggunakan.

*smarthpone* yang berbeda, aplikasi *augmented reality* ini dapat berjalan sesuai dengan yang diinginkan. Aplikasi ini sangat menarik, karena menggunakan teknologi *augmented reality*, mampu memberikan pengalaman baru yang menarik dan interaktif bagi masyarakat, karena objek gedung yang ditampilkan berupa objek 3D bukan lagi hanya gambar 2 dimensinya saja.

## **REFERENCES**

- [1] R. Repi, "Perkembangan Struktur dan Bentuk Ruang Kota Bagan Siapiapi," *Arsit. Melayu dan Lingkung.*, vol. 1, no. 2, pp. 75–94, 2014.
- [2] A. Aldi, "Aplikasi Pengenalan Hewan dengan Teknologi Marker Less Augmented Reality Berbasis Android," *DOUBLECLICK J. Comput. Inf. Technol.*, vol. 1, no. 1, p. 1, 2017, doi: 10.25273/doubleclick.v1i1.1312.
- [3] wijayant diah Sutha, *No Title*, Pertama. sidoarjo: indomedia pustaka, 2018.
- [4] M. R. Kusuma, H. Djamil, I. Bastian, and A. Rosadi, "Pembuatan Visual Novel dengan Tujuan Edukasi Berbasis Android," *Semin. Nas. Teknol. Inf. dan Komun. 2017*, pp. 8–14, 2016.
- [5] N. Firly, *Android Application Development For Rookies with Database*. jakarta: desember 2019, 2019.
- [6] H. Hendratman, *The Magic Of Blender 3D Modelling*, Kedua. bandung: informatika, 2015.
- [7] I. K. Arya Wiratama, D. Care Khrisne, and M. Sudarma, "Augmented Reality Berbasis Android Untuk

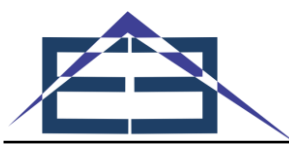

Pengenalan Peralatan Laboratorium," *J. SPEKTRUM*, vol. 5, no. 1, p. 89, 2018, doi: 10.24843/spektrum.2018.v05.i01.p13.

- [8] I. G. Bgs, H. Young, P. Wibawa, and K. T. Werthi, "Rancang Bangun Media Interaktif Pengenalan Objek Wisata Tanah Lot Menggunakan Virtual Reality Berbasis Android," pp. 85–94, 2019.
- [9] Sinicki Adam, *UNITY UNTUK PENGEMBANGAN GAME ANDROID SEBUAH PANDUAN LENGKAP UNTUK DESIGN, PENGEMBANGAN HINGGA PEMASARAN GAME*, Bahasa ind. yogyakarta: ANDI, 2019.
- [10] Roedavan, *tutorial game engine*, Kedua. bandung: informatika, 2018.